## Y!mobile メールを利用開始する

Y!mobile メールは、Y!mobile メールアドレスやほかのメールサー ビスを利用することができます。

## Y!mobile メールアドレスを利用する

Y!mobile メールアドレスでY!mobile メールを利用するための設定 を行います。

※アプリの利用方法や画面イメージはアプリの更新により変更にな る可能性があります。

· Y!mobile メールアドレスをお持ちでない場合、 い (かんたん設 定)から作成できます。

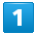

ホーム画面でお気に入りトレイを上にフリック → き (メール)

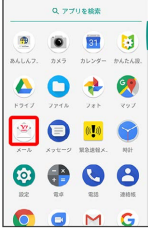

<mark>※</mark> Y!mobile メールの利用開始画面が表示されます。

・以降は、画面に従って操作してください。

## メール表示方法について

Y!mobile メールの設定中に、メールの表示方法を「会話型」と 「リスト型」から選択できます。また、表示方法はあとから切り 替えることができます。詳しくは、「会話型表示/リスト型表示 について」を参照してください。

■ Y!mobile メールアドレスを追加する

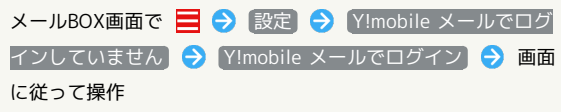